**Ankieta Microsoft Online** - proste narzędzie dostępne bezpłatnie online przez przeglądarkę internetową. Ankiety są częścią pakietu dokumentów online udostępnionych przez Microsoft za pośrednictwem dysku wirtualnego OneDrive. Ankiety mogą być bardzo przydatne w codziennej pracy do zbierania danych na interesujący Cię temat. Jak one działają? Aby utworzyć Ankietę Microsoft musisz posiadać konto Microsoft i zalogować się na OneDrive pod adresem: **onedrive.com**.

1. Po zalogowaniu się wybierz polecenie "Utwórz", a następnie "Ankieta programu Excel".

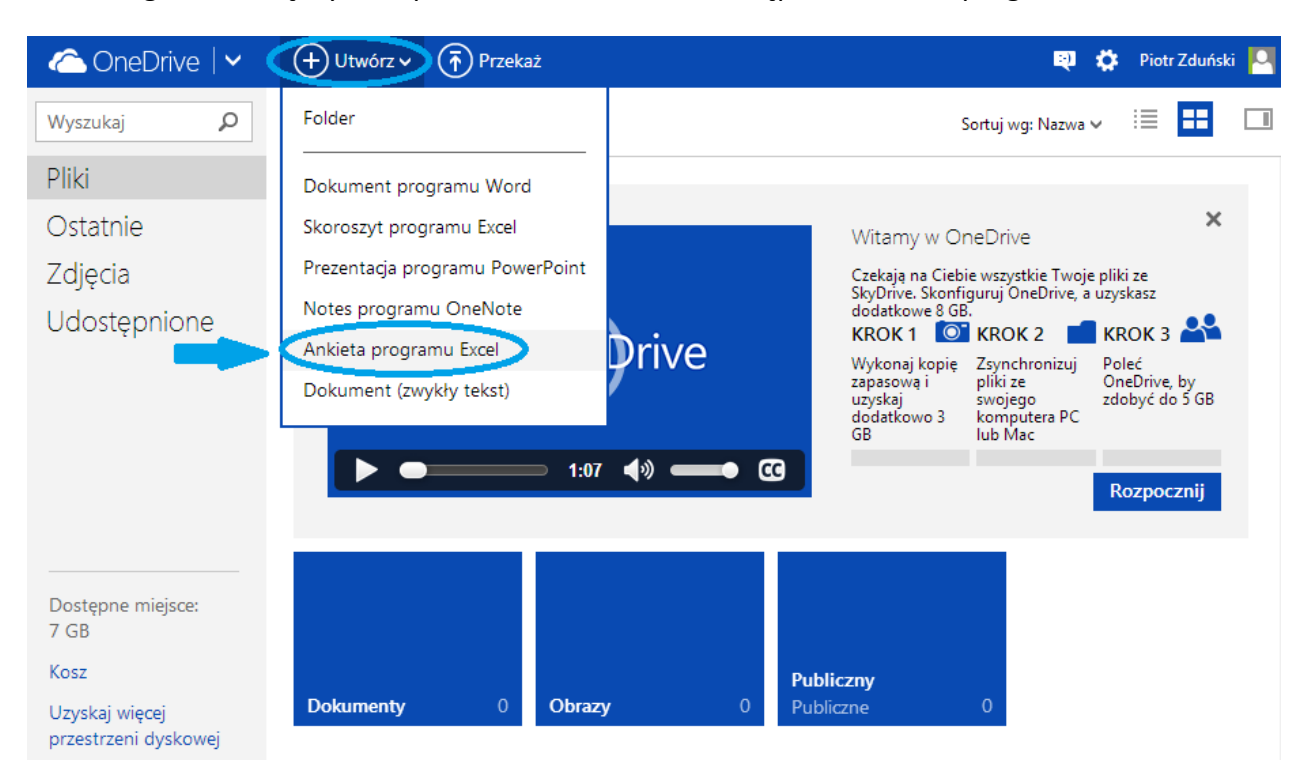

2. Po chwili zostanie utworzony w tle pusty arkusz Excel Online, w którym będą zapisywane odpowiedzi na Twoją ankietę. Na pierwszym planie zobaczysz edytor ankiety.

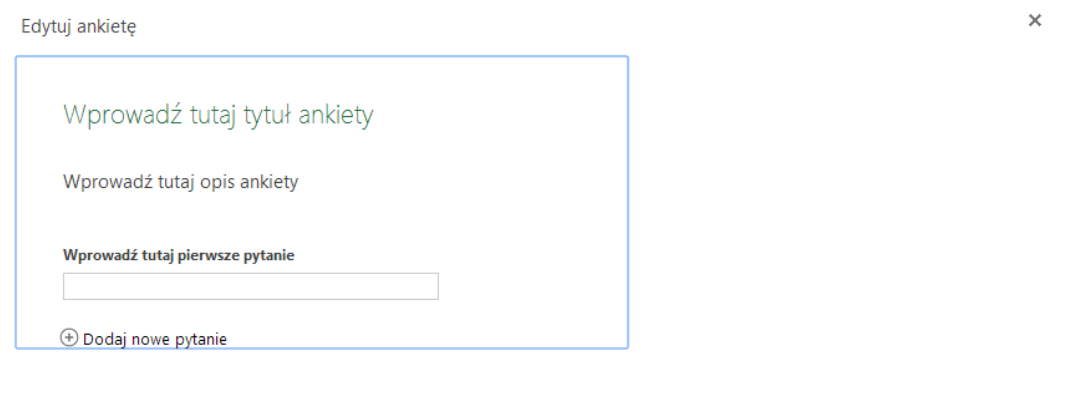

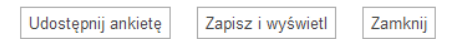

3. Ankiecie możesz nadać tytuł i wprowadzić krótki opis. Aby to zrobić, kliknij myszą w odpowiedni napis.

Edytuj ankietę

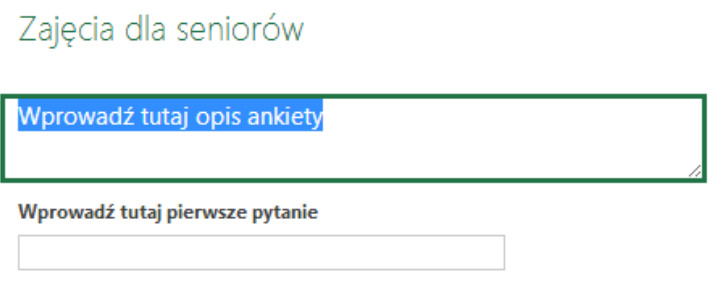

4. Teraz możesz wpisać już treść pierwszego pytania. Jeżeli chcesz dodać kolejne, kliknij "+Dodaj nowe pytanie". Aby edytować pytanie naciśnij "korbę".

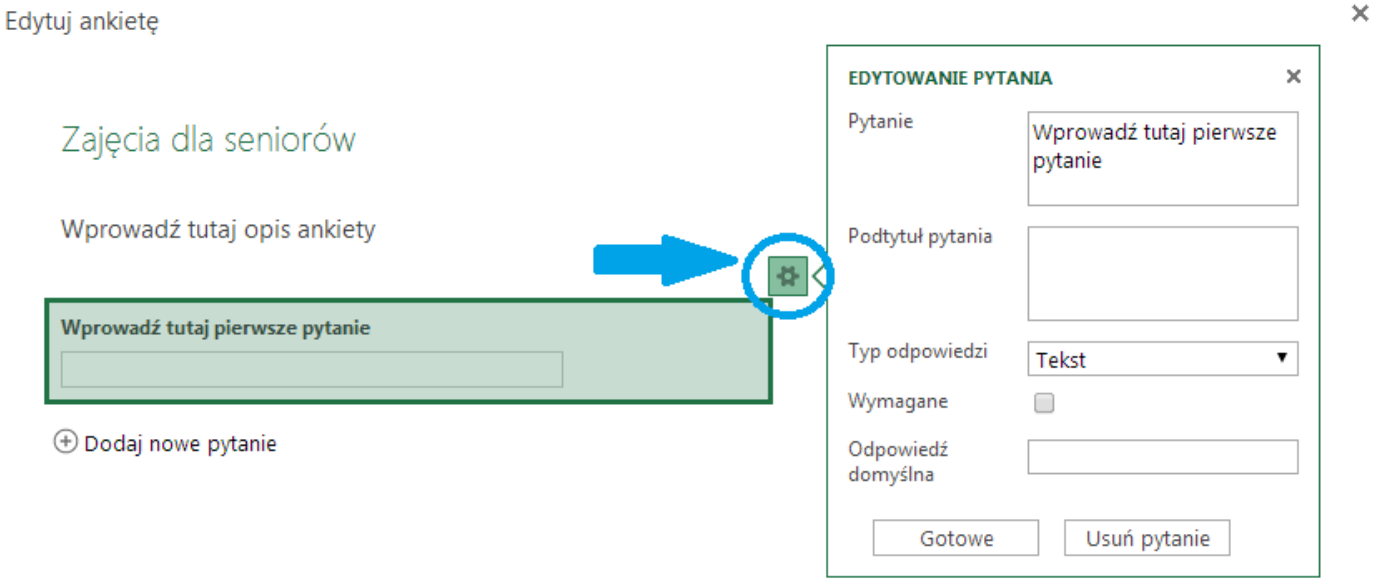

## **Rodzaje pytań.**

W Ankietach Microsoft możesz użyć kilku rodzajów pytań. Na każde z nich użytkownik będzie odpowiadał w inny sposób. Przy każdym pytaniu możesz również zaznaczyć, że to pytanie jest wymagane, czyli osoba wypełniająca ankietę nie będzie mogła go pominąć.

1. Najbardziej podstawowym rodzajem pytania, jest pytanie otwarte, na które odbiorca ankiety (respondent) będzie mógł udzielić swobodnej odpowiedzi. Jeżeli ma to być krótka odpowiedź wybierz "Typ odpowiedzi: Tekst", jeżeli dłuższa "Tekst akapitu".

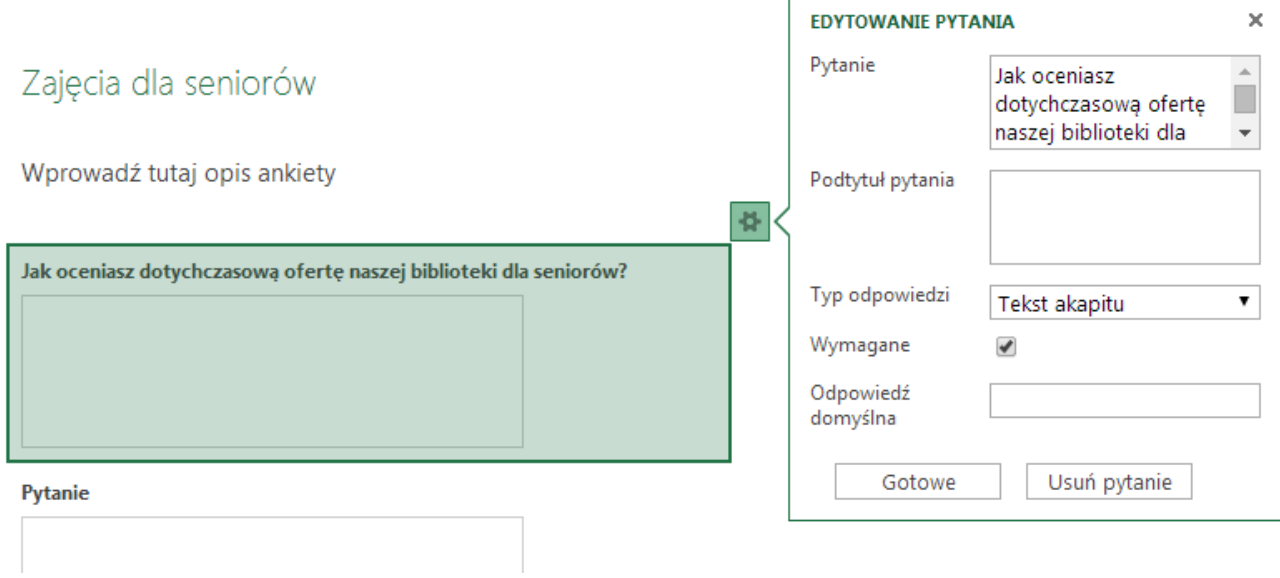

2. Kolejnym rodzajem pytania jest typ "Liczba". Możesz określić format odpowiedzi. Może to być "stała liczba miejsc dziesiętnych", "procent" lub "waluta".

г

# Zajęcia dla seniorów

Wprowadź tutaj opis ankiety

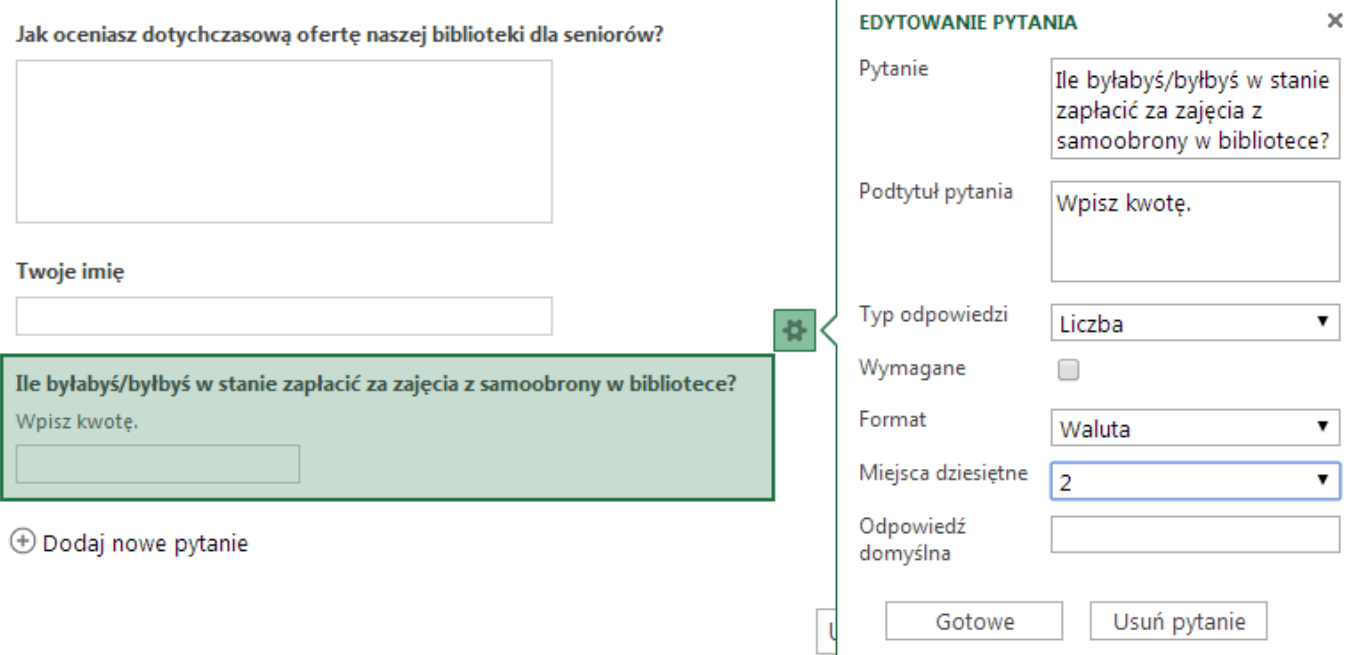

3. Jeżeli natomiast chcesz zapytać respondenta o jakąś datę, możesz użyć typu odpowiedzi "data".

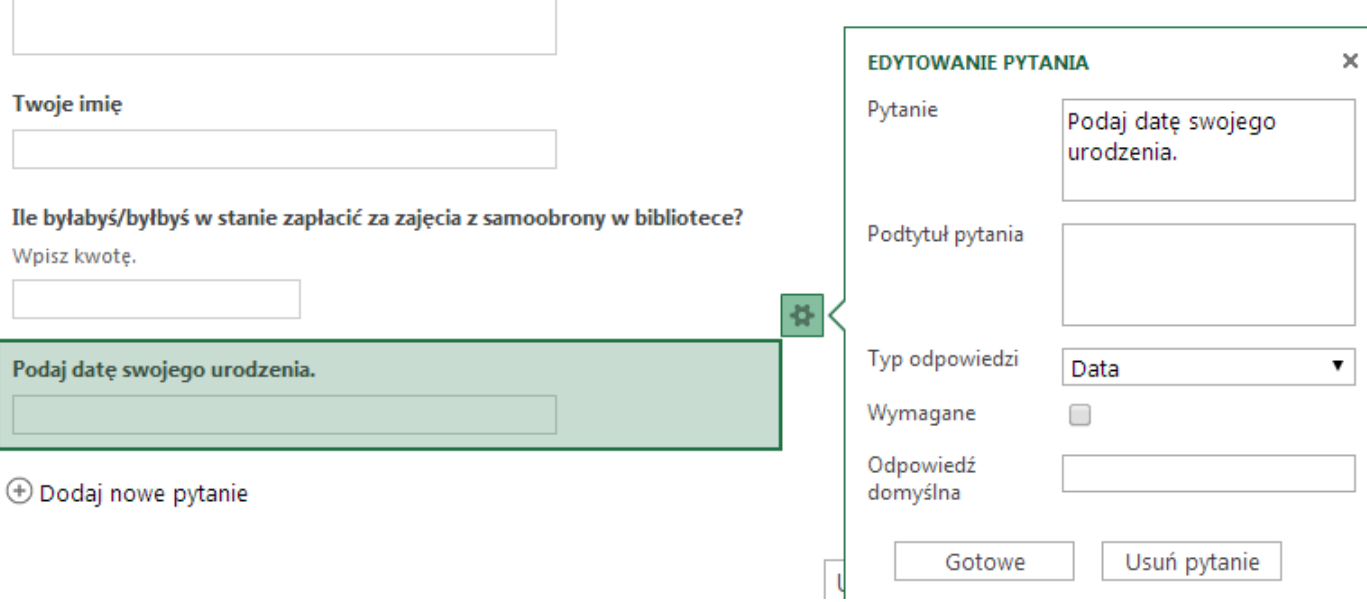

4. Możesz również zapytać o czas i wybrać typ odpowiedzi: czas. Może to być czas z sekundami lub bez.

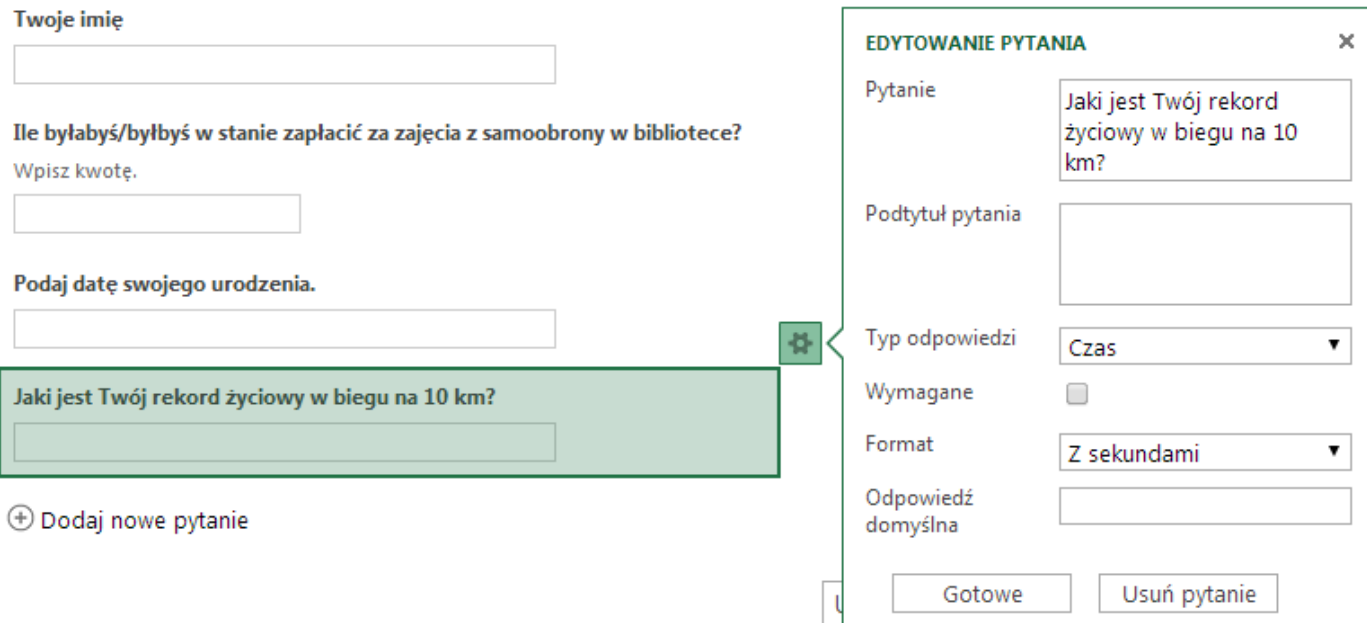

5. Często wykorzystywanym rodzajem pytania może być pytanie rozstrzygnięcia "tak/nie".

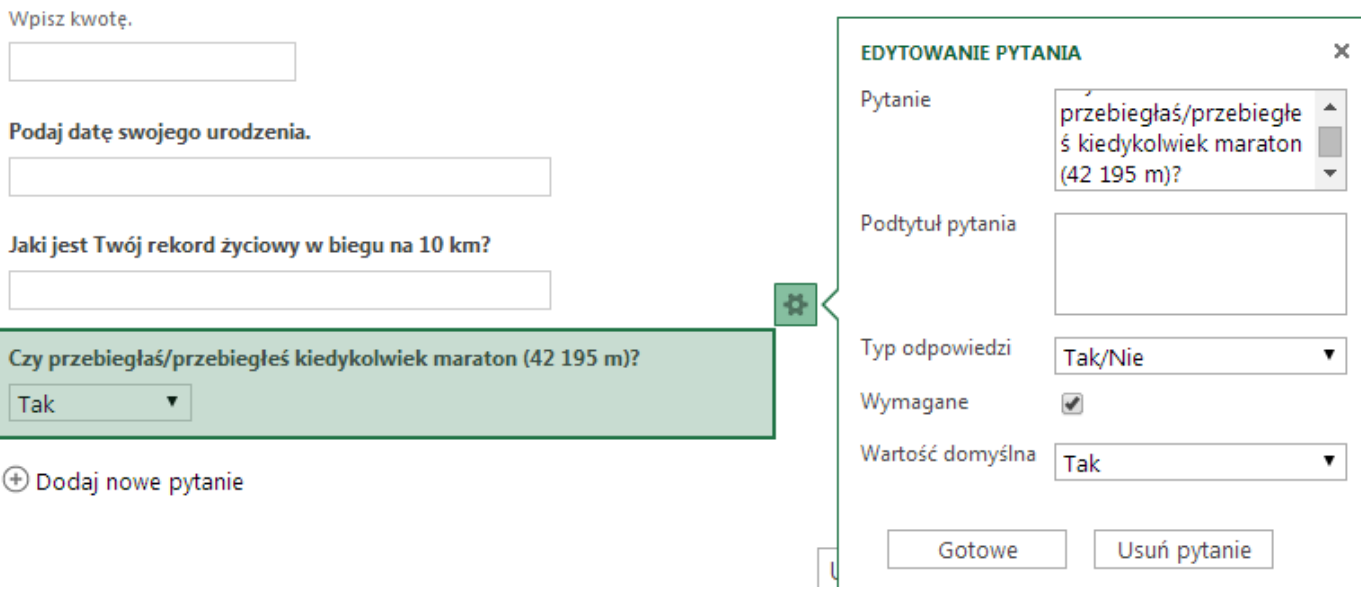

Ile byłabyś/byłbyś w stanie zapłacić za zajęcia z samoobrony w bibliotece?

6. Ostatnim rodzajem pytania jakie możesz zadać w Ankietach Microsoft jest pytanie jednokrotnego wyboru (typ odpowiedzi "wybór"). W polu "wybory" musisz podać możliwe odpowiedzi jakie do wyboru będzie miał respondent. Możliwe odpowiedzi będzie mógł wybrać z rozwijanej listy.

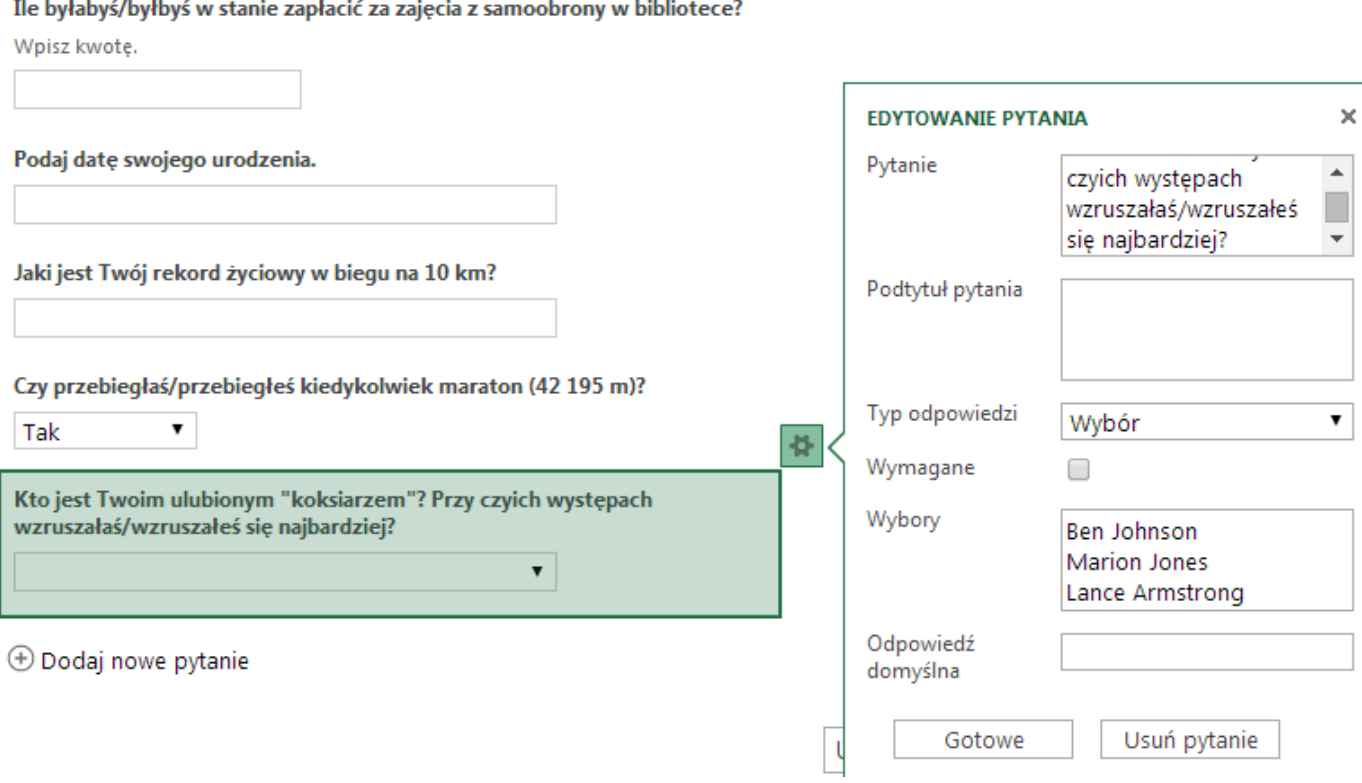

7. Kiedy skończysz przygotowywanie ankiety kliknij "Zapisz i wyświetl", aby zobaczyć jak ankieta będzie wyglądała u odbiorcy.

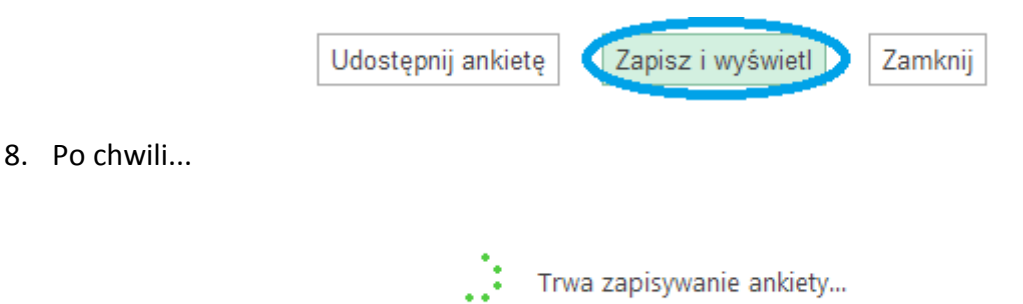

### Zobaczysz gotową ankietę, tak jak wyświetli się odbiorcy.

Wyświetlanie ankiety

Ankieta wyświetlana innym osobom po kliknięciu łącza do ankiety:

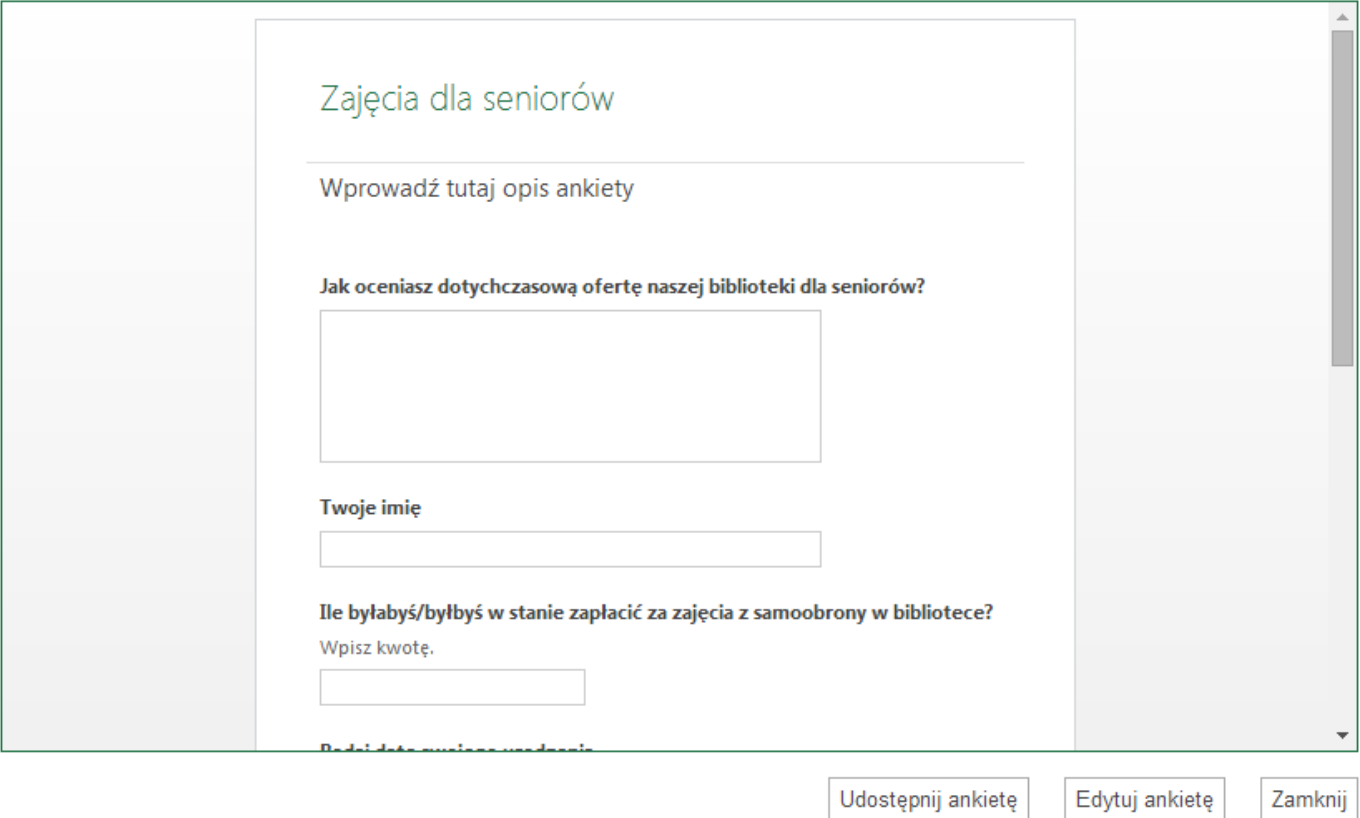

 $\times$ 

#### Wyświetlanie ankiety

Ankieta wyświetlana innym osobom po kliknięciu łącza do ankiety:

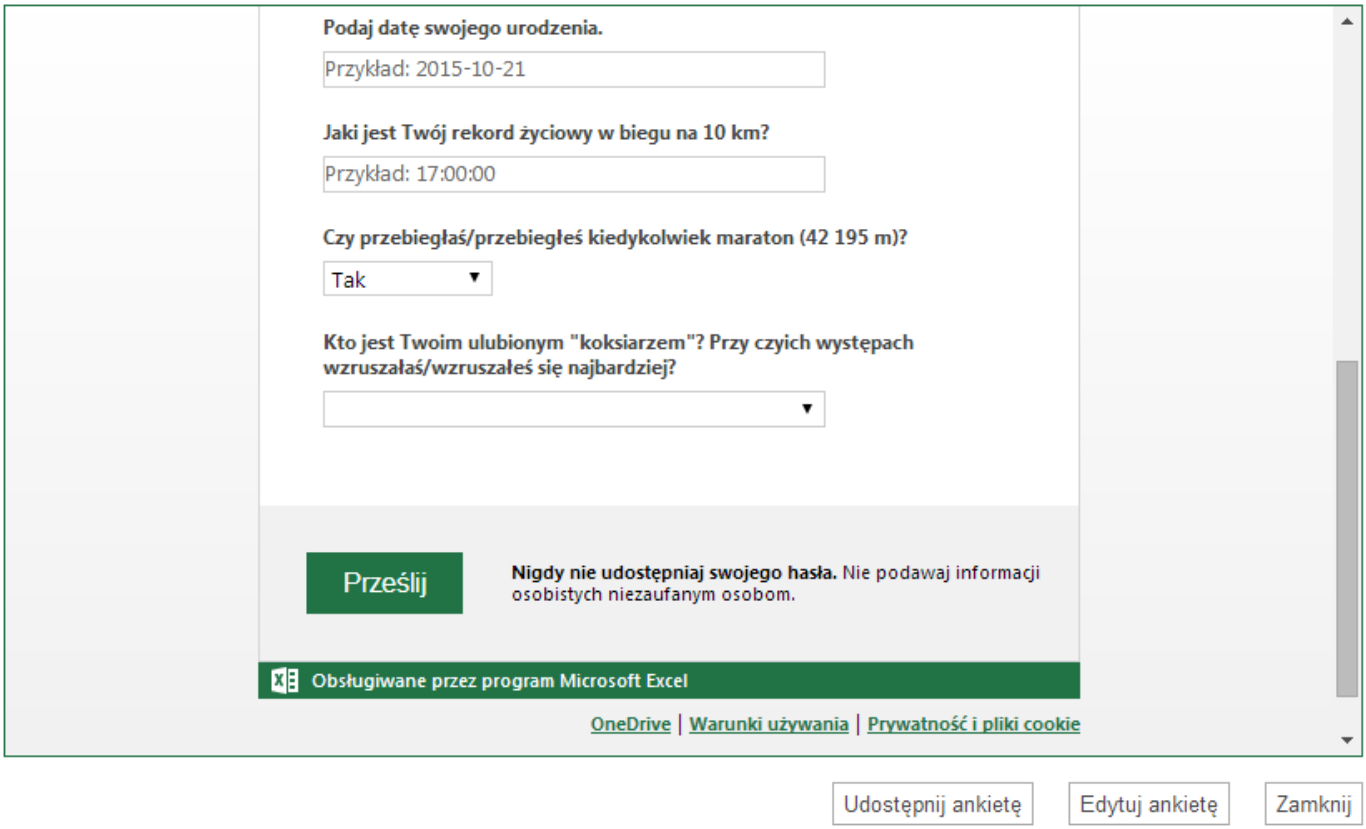

9. Pozostało już tylko przygotować ankietę do wysłania. Kliknij "Udostępnij ankietę" w prawym dolnym rogu, aby utworzyć do niej link. Ten link będziesz mógł wysłać w wiadomości e-mail do osób, które mają wypełnić ankietę.

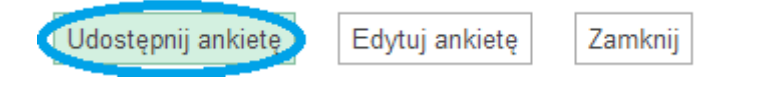

Utwórz link do ankiety "Zajęcia dla seniorów"

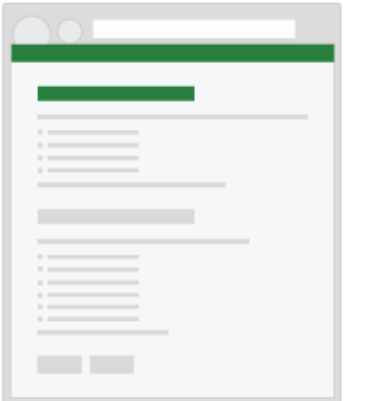

Każda osoba mająca to łącze będzie mogła przesyłać odpowiedzi bez logowania. Nie będzie jednak mogła wyświetlić wyników.

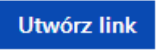

Gotowe

10. Każda osoba mająca to łącze będzie mogła przesyłać odpowiedzi bez logowania. Nie będzie jednak mogła wyświetlić wyników. Link (łącze) który się pojawi, warto skrócić.

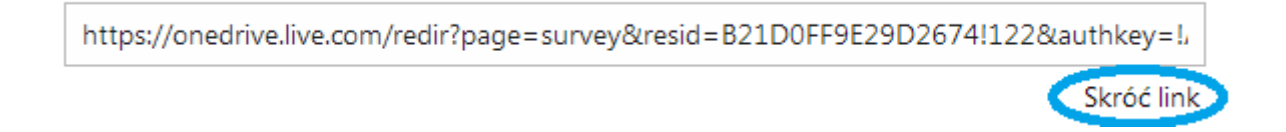

11. Skrócony link możesz skopiować i wkleić do wiadomości e-mail, którą wyślesz respondentom. Gotowe!:-)

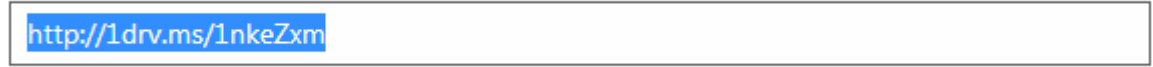

## **Zarządzanie ankietą i zbieranie odpowiedzi.**

Swoją ankietę zawsze znajdziesz po zalogowaniu na swoim koncie OneDrive. Ma ona postać pliku Excel, do którego jest podczepiony kwestionariusz ankiety. Aby zobaczyć wyniki albo edytować ankietę, otwórz ten plik klikając w niego myszą.

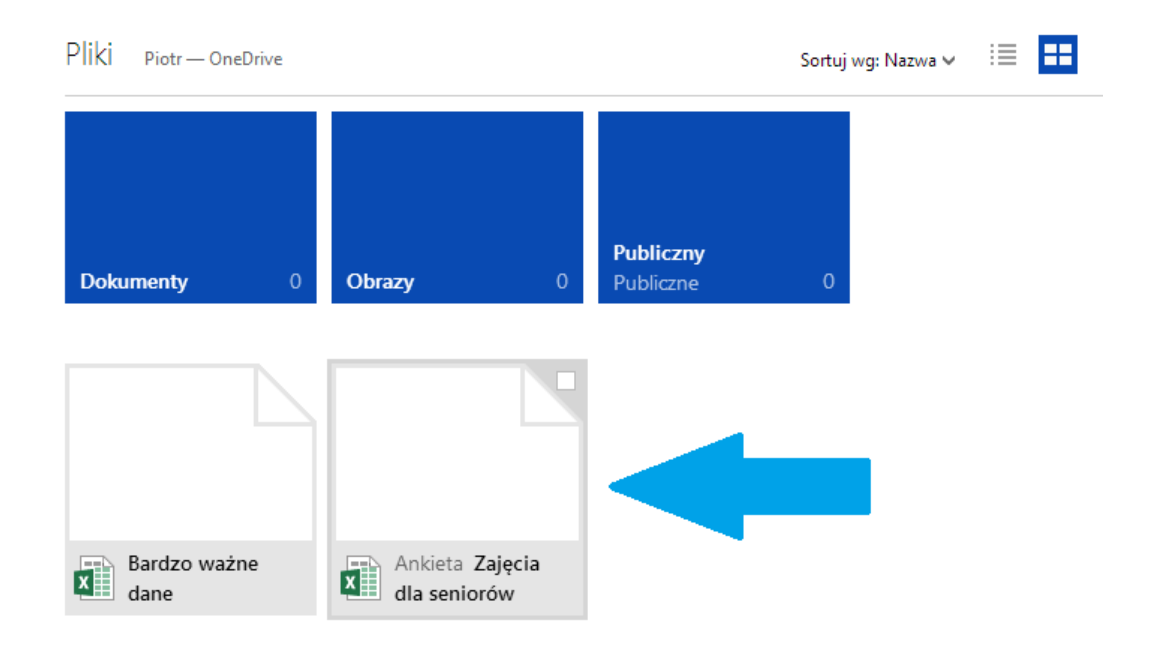

W poszczególnych kolumnach arkusza zbierane są odpowiedzi na poszczególne pytania ankiety. Czyli jedno pytanie to jedna kolumna arkusza z odpowiedziami:

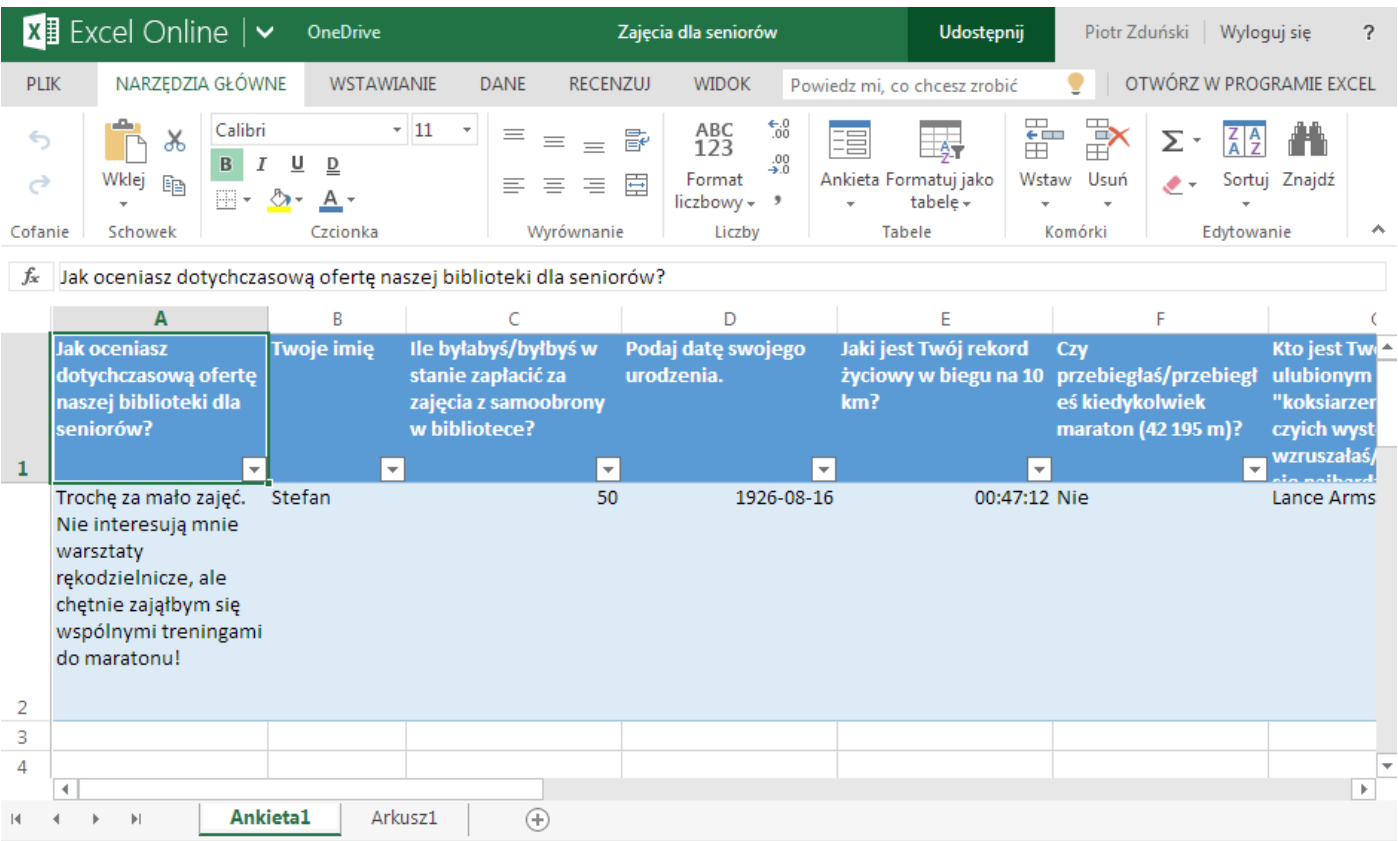

Tabelę z odpowiedziami możesz dowolnie zmieniać, sortować, aby wyświetlić dane na których Ci zależy.

**Ale gdzie jest sama ankieta? Czy można jeszcze w niej coś zmienić po wysłaniu respondentom?** Do edycji ankiety możesz wrócić w każdej chwili. Na pasku narzędzi jest grupa "Ankieta". Ankietę możesz wyświetlić, edytować, usunąć lub udostępnić komuś do wypełnienia (**tutaj znajduje się łącze do udostępniania!**).

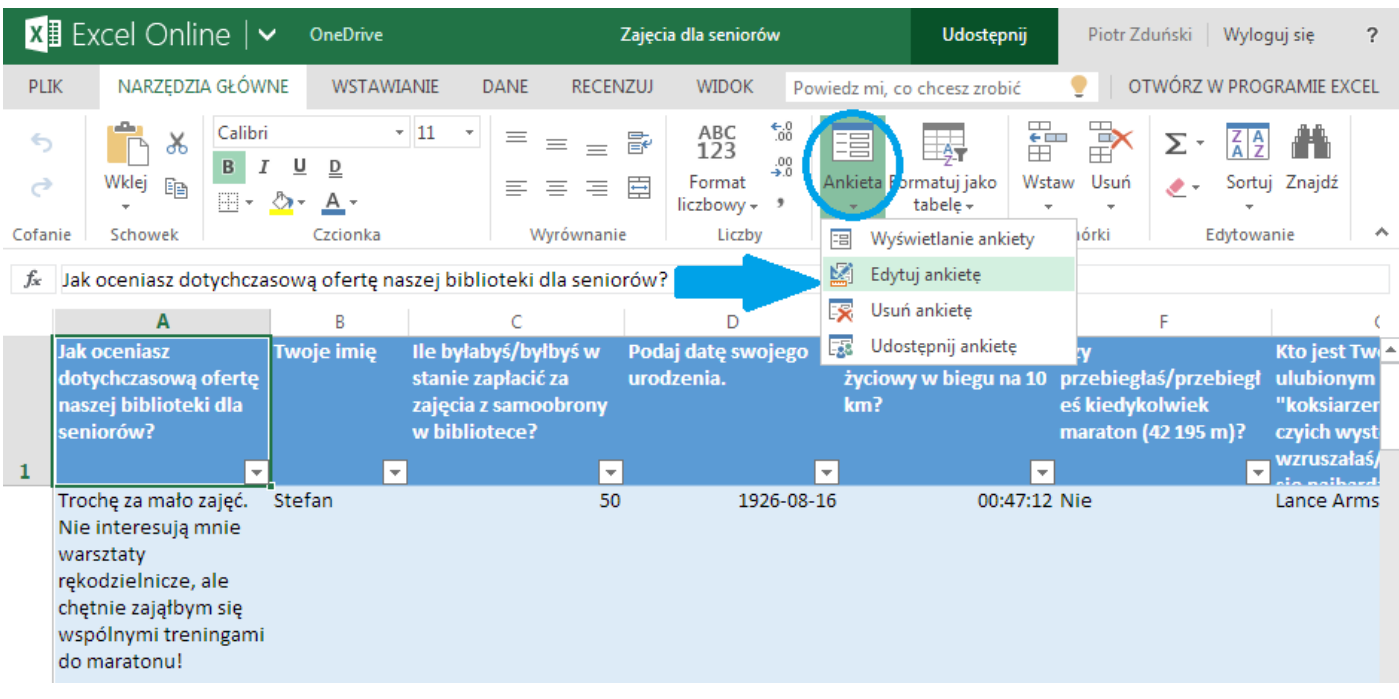

I to tyle, jeżeli chodzi o podstawową obsługę Ankiet Microsoft Online. Zachęcam do korzystania z bardzo przydatnego bezpłatnego narzędzia do przeprowadzania prostych badań, powodzenia!

*Poradnik przygotował Tomasz Kwietniewski.*

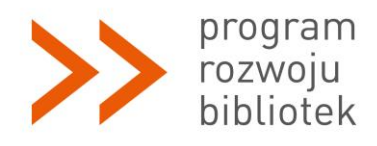

*Polsko-Amerykańska Fundacja Wolności jest partnerem Fundacji Billa i Melindy Gates w przedsięwzięciu, które ma ułatwić polskim bibliotekom publicznym dostęp do komputerów, Internetu i szkoleń. Program Rozwoju Bibliotek w Polsce jest realizowany przez Fundację Rozwoju Społeczeństwa Informacyjnego.*